## **Table of Contents**

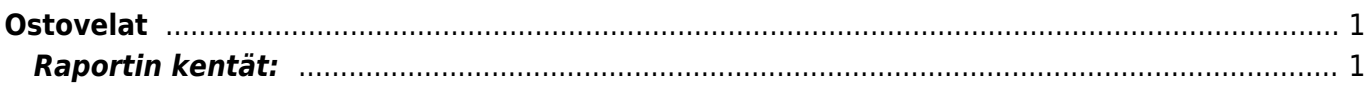

 $1/2$ 

## <span id="page-2-0"></span>**Ostovelat**

Ostovelat raportti näyttää maksamattomat ostolaskut ja käyttämättömät toimittajille tehdyt ennakkosuoritukset.

**Opastusvideo:**[Ostovelat](https://youtu.be/qld86epg8EU)

## <span id="page-2-1"></span>**Raportin kentät:**

- **Toimittaja** Liitä toimittaja jos tahdot nähdä tietyn toimittajan ostolaskut.
- **Aika** rajaa raporttia päivämäärän mukaan.
- **Ryhmä** rajaa tietyn toimittajaryhmän mukaan
- **D tili** aseta debet tili- rajaa raporttia tilin mukaan.
- **Toimittajan aineistokenttä**-alasvetovalikko- valitse valikosta sopivavaihtoehto. Tyhjään kenttään vieressä voit merkitä tarkemman ehdon.
- **Kohde** Voit määritellä raportin tiedot kohteen mukaan.
- **EM tili** rajaa raporttia ennakkomaksutilin mukaan.
- **Jaa- x** voidaan tehdä ajallinen jakauma, esim 5 X 10 jakaa ostovelat 5:een 10 päivän jaksoon
- **Yhteensä** alasvetovalikko- valitse maan mukaan tiedot raportille tai toimittajan mukaan.
- **Lajiteltu** alasvetovalikko x2 -Valitse raportin lajitteluperusteet.
- **Valintaruudut** Valintaruudut valitsemalla voit määritellä mitä tietoja haluat raportilla näkyvän.

From: <https://wiki.directo.ee/> - **Directo Help**

Permanent link: **[https://wiki.directo.ee/fi/or\\_aru\\_reskontro?rev=1461859087](https://wiki.directo.ee/fi/or_aru_reskontro?rev=1461859087)**

Last update: **2016/04/28 18:58**